Computer Features

Caractéristiques de l'ordinateur | Ausstattungsmerkmale des Computers

Funzionalità del computer | الكمبيوتر ميزات

8

# **XPS 8500**

9

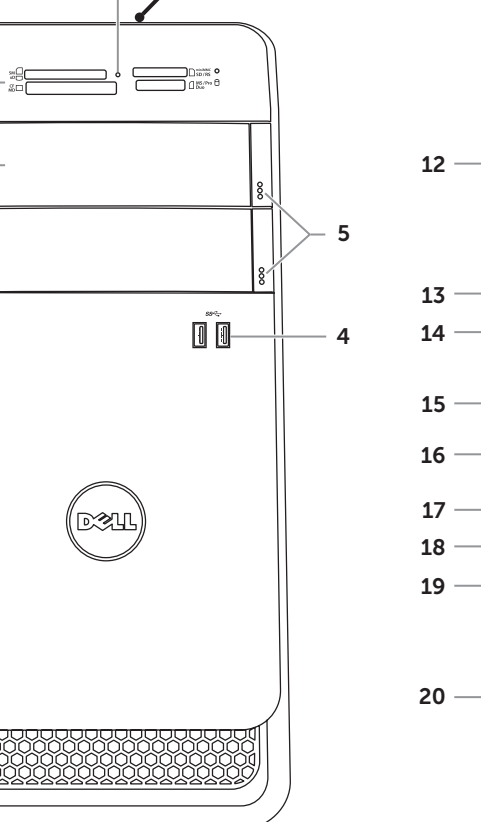

- 1. Media-card reader light **3.** Optical-drive covers (2) **6.** USB 2.0 port with PowerShare
- 2. Lecteur de carte mémoire 3. Capots lecteur optique (2) 5. Boutons d'éjection de lecteur optique (2)
	-
- 2. Medienkartenlesegerät 3. Abdeckungen für optisches 4. USB 3.0-Anschlüsse (2) 5. Auswurftasten für das optische Laufwerk (2)
	-
- 1. Indicatore lettore scheda 2. Lettore scheda multimediale **3.** Coperchi unità ottica (2)
	-
	-
	-
	-
	-
	- 21. فتحة كبل الأمان
- 9. Headphone port **10.** Accessory trav 11. Power button 12. Power port
- 18. Optical S/P DIF port 19. Audio ports (6)
- 20. Expansion-card slots (4)
- 21. Security-cable slot
- 13. Network port and network lights 22. Padlock rings
- **14.** USB 2.0 ports (4) **15.** USB 3.0 ports (2)
- 16. VGA port
- 17. HDMI port
- 9. Port casque 10. Plateau accessoires
- 11. Bouton d'alimentation
- 12. Port d'alimentation
- 13. Voyants de réseau et de port réseau **14.** Ports USB 2.0 (4)
- **15.** Ports USB 3.0 (2) 16. Port VGA
- 1. Medienkartenlesegerät-Anzeige 8. Mikrofonanschluss
	- 9. Konfhöreranschluss
	- 10. Zubehörfach
	- 11. Betriebsschalter
	- 12. Stromanschluss
	- 13. Netzwerkanschluss mit Netzwerkanzeigen
	- 14. USB 2.0-Anschlüsse (4) 15. USB 3.0-Anschlüsse (2)
	- 9. Porta cuffia
	-
	- 11. Accensione
	-
	-
	-
	- 15. Porte USB 3.0 (2)
	- 16. Porta VGA
	-
	- 10. Cassetto accessori
	- 12. Porta alimentazione
	- 13. Indicatori rete e porta di rete
	- **14.** Porte USB 2.0 (4)
	-
	-
	- 17. Porta HDMI
	-
	- 1717منفذ HDMI الضوئي S/P DIF منفذ1818
	- 1919منافذ الصوت )6(
	- 20. فتحات بطاقة التوسعة (4)
	- 22. حلقات القفل

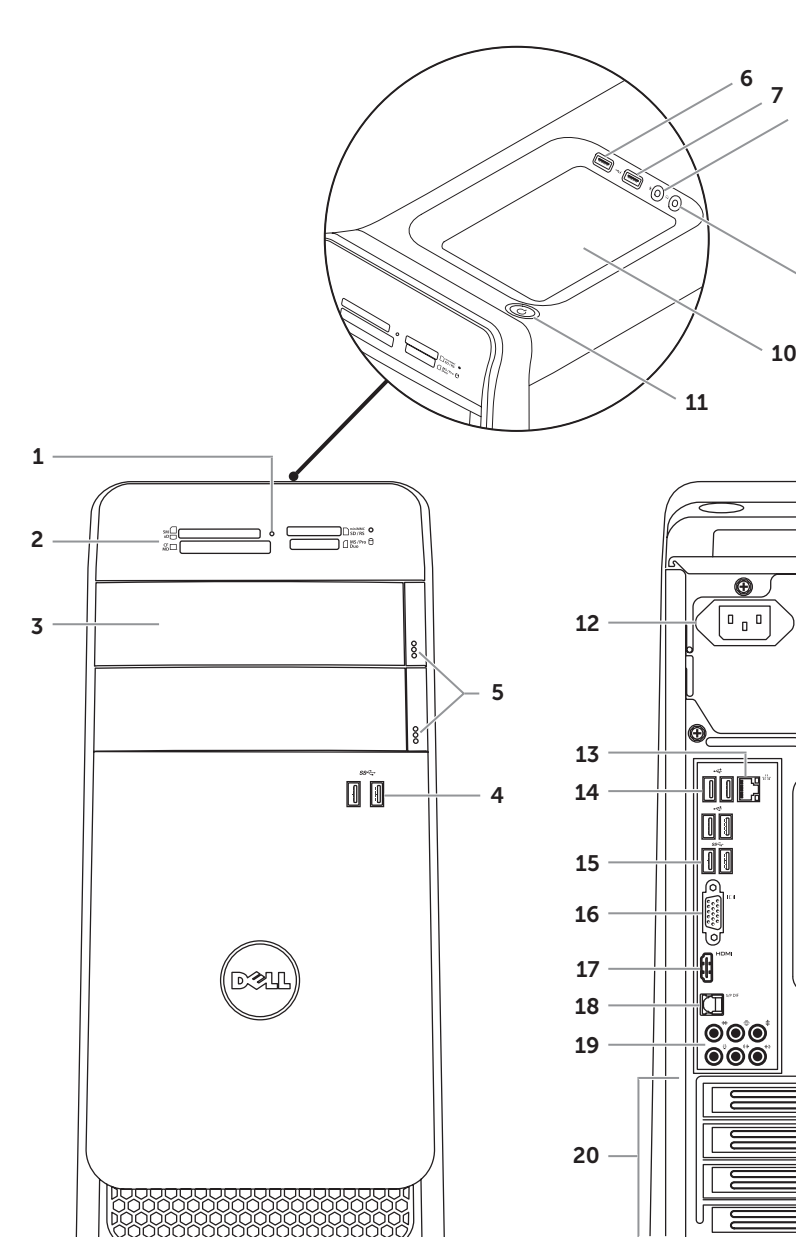

# Quick Start Guide

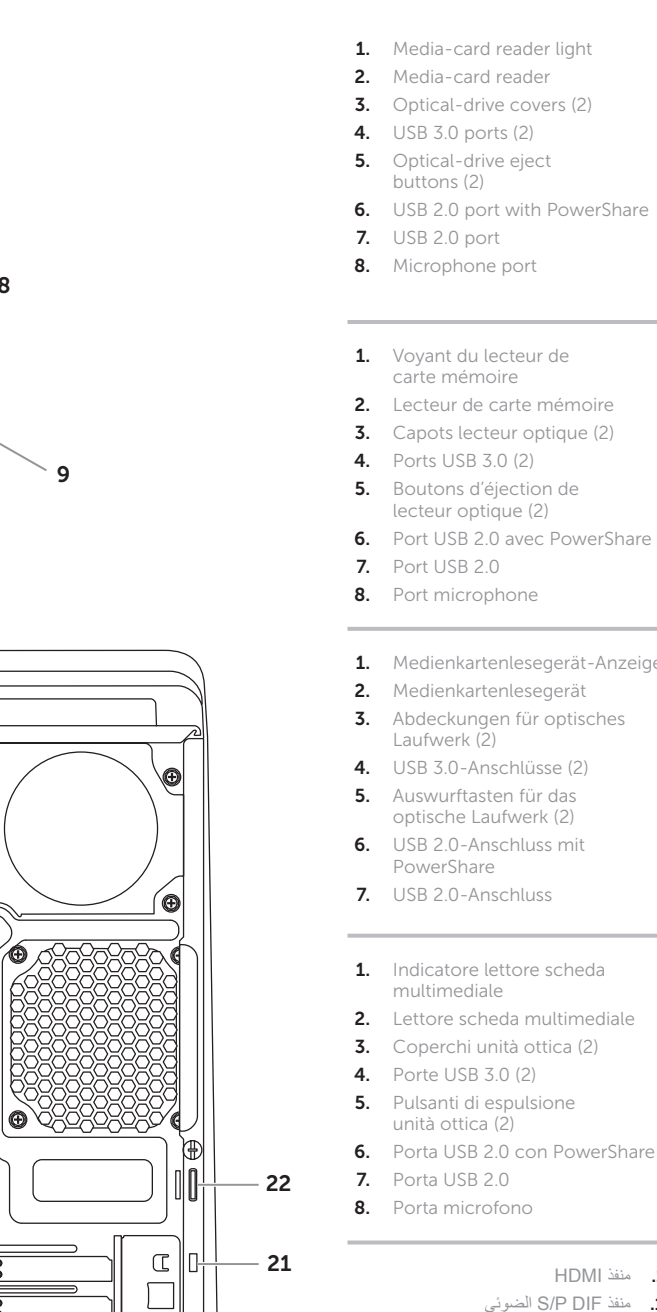

Guide d'information rapide | Schnellstart-Handbuch دليل البدء السريع | rapida introduttiva Guida

## 18. Porta ottica S/P DIF

- 10. علبة الملحقات 11. زر الطاقة 1212منفذ التيار
- 1313منفذ الشبكة ومصابيح الشبكة 14. منافذ 2.0 USB(4)
- 15. منافذ 3.0 USB(2)
	- 1616منفذ VGA

Afin de prendre contact avec Dell pour des questions d'ordre commercial, de support technique ou de service après-vente, allez sur dell.com/ContactDell

للتعرف على أفضل الممارسات التنظيمية وأفضل ممارسات الأمان، انظر **dell.com/regulatory\_compliance**

- 19. Porte audio (6)
- 20. Slot per schede di espansione (4)
- 
- 22. Anelli di sicurezza
- .1 مصباح قارئ بطاقة الوسائط .2 قارئ بطاقة الوسائط
	- .3 أغطية محرك األقراص الضوئية )2( .4 منافذ 3.0 USB(2)
- 5. أزرار إخراج محرك الأقراص الضوئية (2)
- .6 منفذ 2.0 USB المزود بـ PowerShare
- .7 منفذ 2.0 USB
	- .8 منفذ الميكروفون

.9 منفذ سماعة الرأس

- 17 Port HDMI
- 18. Port S/P DIF optique 19. Ports audio (6)
- 20. Logements carte d'extension (4)
- 21. Fente pour câble de sécurité
- 22. Anneaux pour cadenas
- 16. VGA-Anschluss
- 17. HDMI-Anschluss
- 18. Optischer S/P DIF-Anschluss
- 19. Audioanschlüsse (6) 20. Erweiterungskartensteckplätze (4)
- 21. Sicherheitskabeleinschub
- 22. Ring für Vorhängeschloss
- 
- 
- 21. Slot per cavo di sicurezza
- 

## Información para la NOM o Norma Oficial Mexicana (Solo para México)

La siguiente información afecta a los dispositivos descritos en este documento de acuerdo a los requisitos de la Normativa Oficial Mexicana (NOM):

Importador: Dell México S.A. de C.V. Paseo de la Reforma 2620 – Piso 11°

Col. Lomas Altas 11950 México, D.F. Número de modelo normativo: P30G Voltaje de entrada: 100 V CA–240 V CA Intensidad de entrada (máxima): 1,70 A Frecuencia de entrada: 50 Hz–60 Hz

## Contacting Dell

To contact Dell for sales, technical support, or customer service issues, go to dell.com/ContactDell

## Contacter Dell

### Kontaktaufnahme mit Dell

Kontaktdaten zum Vertrieb, technischen Support und Kundendienst von Dell finden Sie unter dell.com/ContactDell

## Come contattare Dell

Per contattare Dell per questioni relative alle vendite, al supporto tecnico o al servizio clienti, accedere a dell.com/ContactDell

## **االتصال بشركة Dell**

لالتصال بـ Dell للتواصل مع قسم المبيعات، أو الدعم الفني، أو خدمة العمالء، **dell.com/ContactDell** إلى اذهب

### More Information

For regulatory and safety best practices, see dell.com/regulatory\_compliance

## Informations complémentaires

Pour connaître des pratiques recommandées en matière de conformité aux normes et de sécurité, voir dell.com/regulatory\_compliance

## Weitere Informationen

Informationen zu Vorschriften und zur bestmöglicher Einhaltung der Sicherheitsbestimmungen finden Sie unter dell.com/regulatory\_compliance

## Maggiori informazioni

Per normative e procedure consigliate sulla protezione, consultare dell.com/regulatory\_compliance

**المزيد من المعلومات**

### © 2012 Dell Inc.

Dell™, the DELL logo, and XPS™ are trademarks of Dell Inc. Windows® is either a trademark or registered trademark of Microsoft Corporation in the United States and/or other countries.

Regulatory model: D03M | Type: D03M005 Computer model: XPS 8500

### © 2012 Dell Inc.

Dell™, le logo DELL et XPS™ sont des marques commerciales de Dell Inc. Windows® est une marque commerciale ou une marque déposée de Microsoft Corporation aux États-Unis et dans d'autres pays.

Modèle réglementaire : D03M | Type : D03M005 Modèle de l'ordinateur : XPS 8500

### © 2012 Dell Inc.

Dell™, das DELL-Logo und XPS™ sind Marken von Dell Inc.; Windows® ist eine Marke oder eingetragene Marke der Microsoft Corporation in den USA und/oder anderen Ländern.

Muster-Modellnummer: D03M |-Typ: D03M005

Computermodell: XPS 8500

© 2012 Dell Inc.

Dell™, il logo DELL e XPS™ sono marchi di Dell Inc. Windows® è un marchio o un marchio registrato di Microsoft Corporation negli Stati Uniti e/o in altri paesi.

Modello normativo: D03M | Tipo: D03M005 Modello computer: XPS 8500

**© 2012 Dell Inc.**

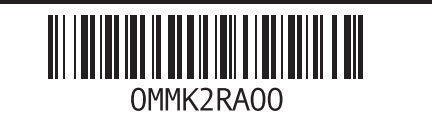

TMDell، وشعار DELL وTMXPS هي عالمات تجارية خاصة بشركة .Inc Dell® Windows هي إما عالمة تجارية أو عالمة تجارية مسجلة خاصة بشركة Corporation Microsoft في الواليات المتحدة و/أو بلدان أخرى.

الموديل التنظيمي: D03M005 | النوع: D03M005

موديل الكمبيوتر: 8500 XPS

## Service Tag

Numéro de service Service-Tag-Nummer Numero di servizio رقم رمز الخدمة

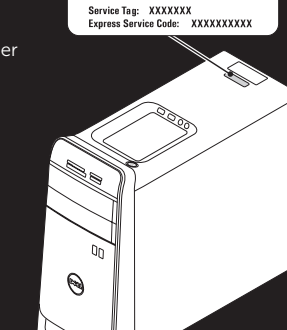

WWW.DELL.COM

Branchez le clavier et la souris | Schließen Sie die Tastatur und die Maus an د قم بتوصيل لوحة المفاتيح والماوس | Collegare la tastiera e il mouse

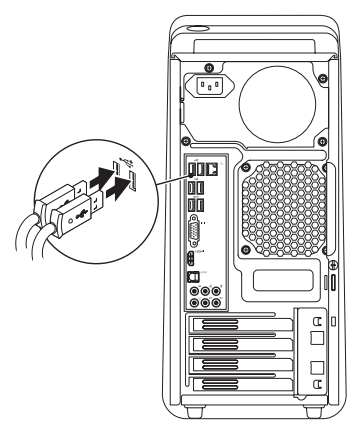

## 2 Connect the network cable (optional)

## Connect the keyboard and mouse 1

Branchez le câble réseau (facultatif) | Schließen Sie das Netzwerkkabel an (optional) Collegare il cavo di rete (opzionale) | )اختياري )الشبكة كبل بتوصيل قم

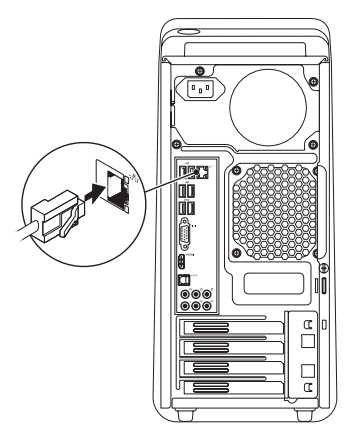

## 3 Connect the display and the set of the set of the set of the set of the set of the set of the set of the set o

## Connect the power cable and press the power button

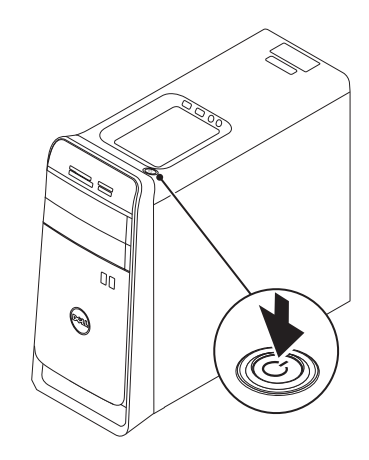

Connectez le câble d'alimentation et appuyez sur le bouton Marche/Arrêt Schließen Sie das Stromkabel an und drücken Sie den Betriebsschalter Collegare il cavo di alimentazione e premere il pulsante di alimentazione صل كبل التيار واضغط على زر التشغيل

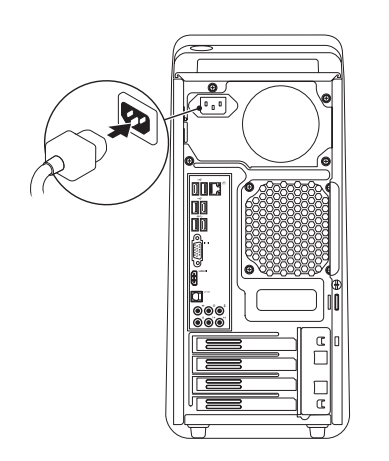

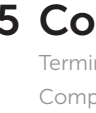

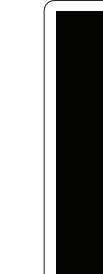

Branchez l'écran | Schließen Sie den Bildschirm an Collegare lo schermo | الشاشة توصيل

- $\mathbb Z$  NOTE: If you ordered your computer with an optional discrete graphics card, connect the display to the port on your discrete graphics card.
- REMARQUE : si vous avez commandé l'ordinateur avec un carte graphique séparée en option, connectez l'écran au port situé sur cette carte graphique.
- ANMERKUNG: Wenn Sie einen Computer mit optionaler separater Grafikkarte bestellt haben, schließen Sie die Anzeige über den Anschluss der separaten Grafikkarte an.
- **A.B.:** Se il computer è stato ordinato con una scheda grafica discreta opzionale, collegare lo schermo alla porta sulla scheda grafica discreta.

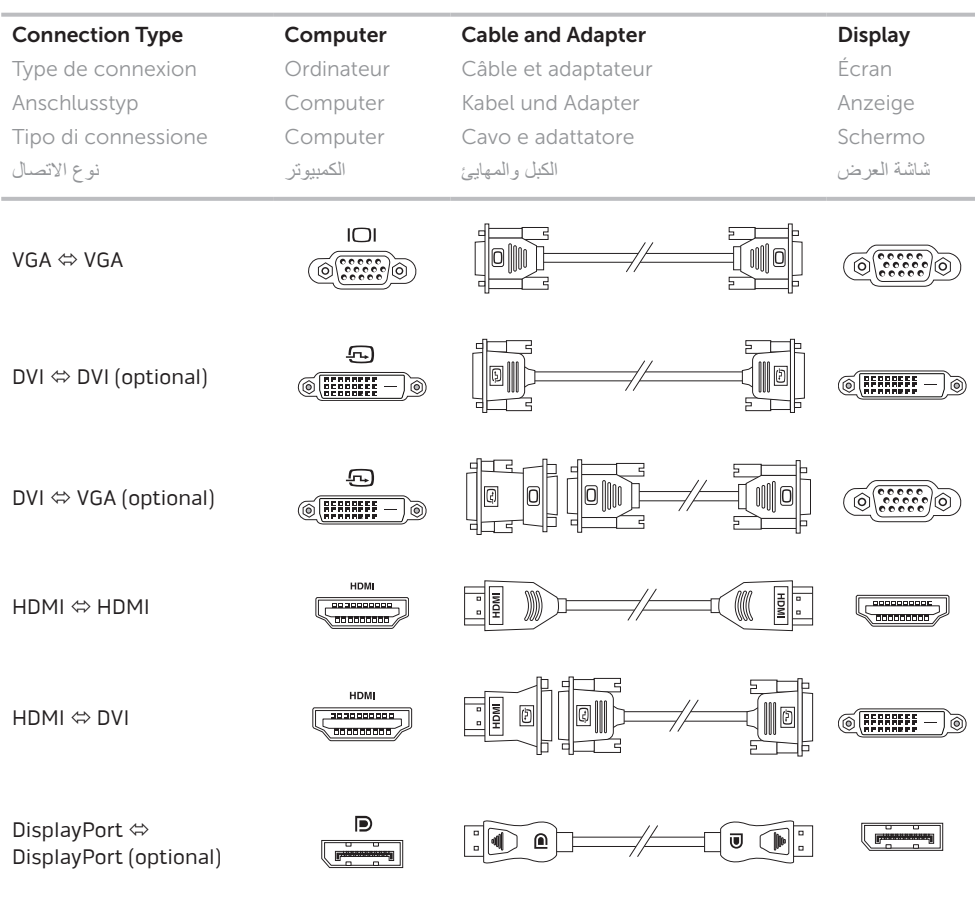

Activez la sécurité Sicherheit aktivieren Abilitare protezione تمكين الأمان

> Punta il mouse negli angoli superiore o inferiore destro قم بالتأشير بالماوس إلى الركن الأيمن الأدنى أو الأعلى

Charms sidebar Barre latérale Charms | Charms-Sidebar الشريط الجانبي لالختصارات | sidebar Charms

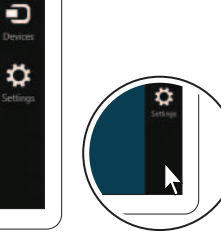

**مالحظة:** في حالة قيامك بشراء بطاقة الرسومات االختيارية المنفصلة أثناء شراء الكمبيوتر، صل الشاشة بالمنفذ الموجود في بطاقة الرسومات المنفصلة.

## 5 Complete Windows setup

Terminez la configuration de Windows | Abschluss des Windows-Setup Completare la configurazione di Windows | Windows إعداد أكمل

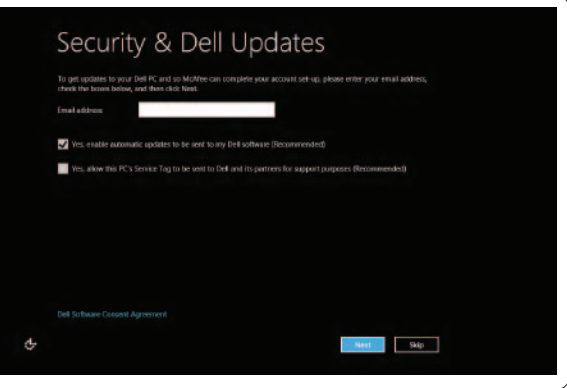

## Enable security

## Windows 8

### Scroll to access more tiles

Faites défiler pour accéder à d'autres mosaïques Bildlauf durchführen, um weitere Kacheln anzuzeigen Scorrere per avere accesso a ulteriori titoli قم بالتمرير للوصول إلى المزيد من القوالب

## Getting started

Mise en route Zum Einstieg Guida introduttiva لتبدأ

## My Dell Support Center

Mon Dell Support Center Mein Dell Support Center Il mio Supporto tecnico di Dell مركز دعم Dell

Started with .<br>/indows 8<br>\*\*\*\*\*\*\*\*\*\*\*\*\*\*\*\*\*\*\*\*\*\*\*\*

**Dell**<br>Shop

 $\Theta$ 

### Point mouse to lower- or upper-right corner

Pointez la souris sur le coin supérieur ou inférieur droit Positionieren Sie den Mauszeiger über der unteren oder oberen rechten Ecke

Resources Ressources | Ressourcen | Risorse | والموارد

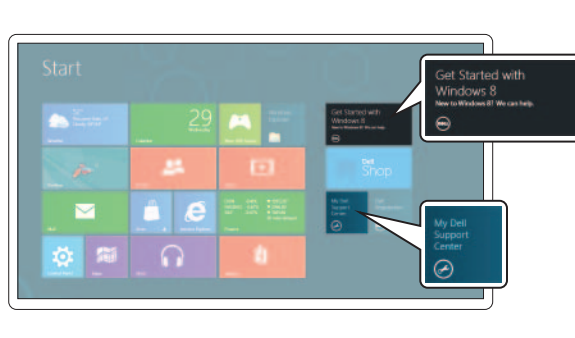

Tiles Mosaïques | Kacheln | Titoli | القوالب

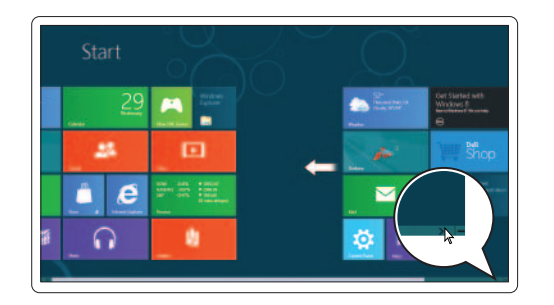